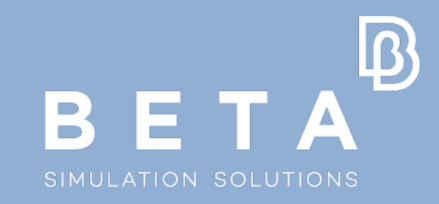

# **An enhanced modular approach for addressing the complexity of pedestrian analysis**

N. Tsartsarakis, A. Lioras

physics on screen

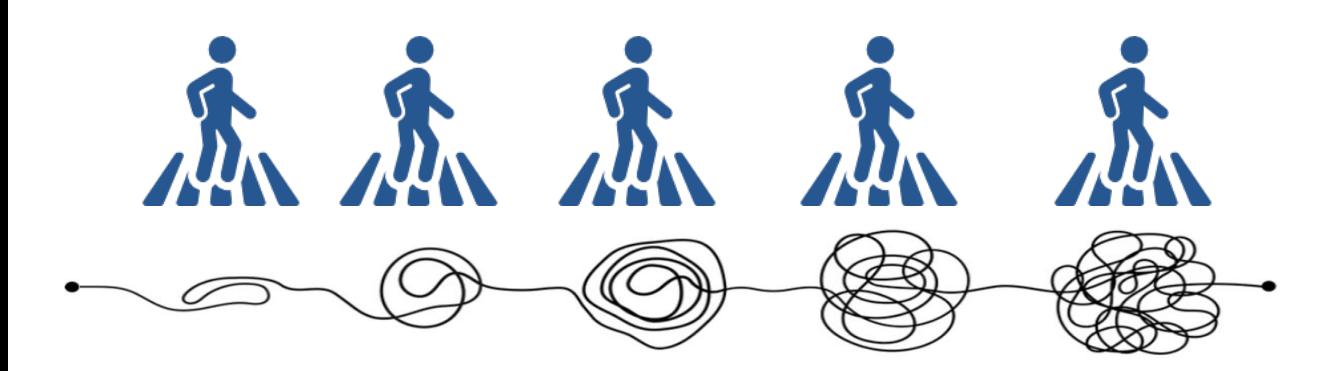

### **Introduction**

- $\triangleright$  Complexity of Pedestrian analysis
	- $\triangleright$  Different Loadcases
	- $\triangleright$  Large numbers of solver runs
	- $\triangleright$  Handling of post process data (reports,images,curves)
	- $\triangleright$  Numerous model iterations with a subset of solved target points

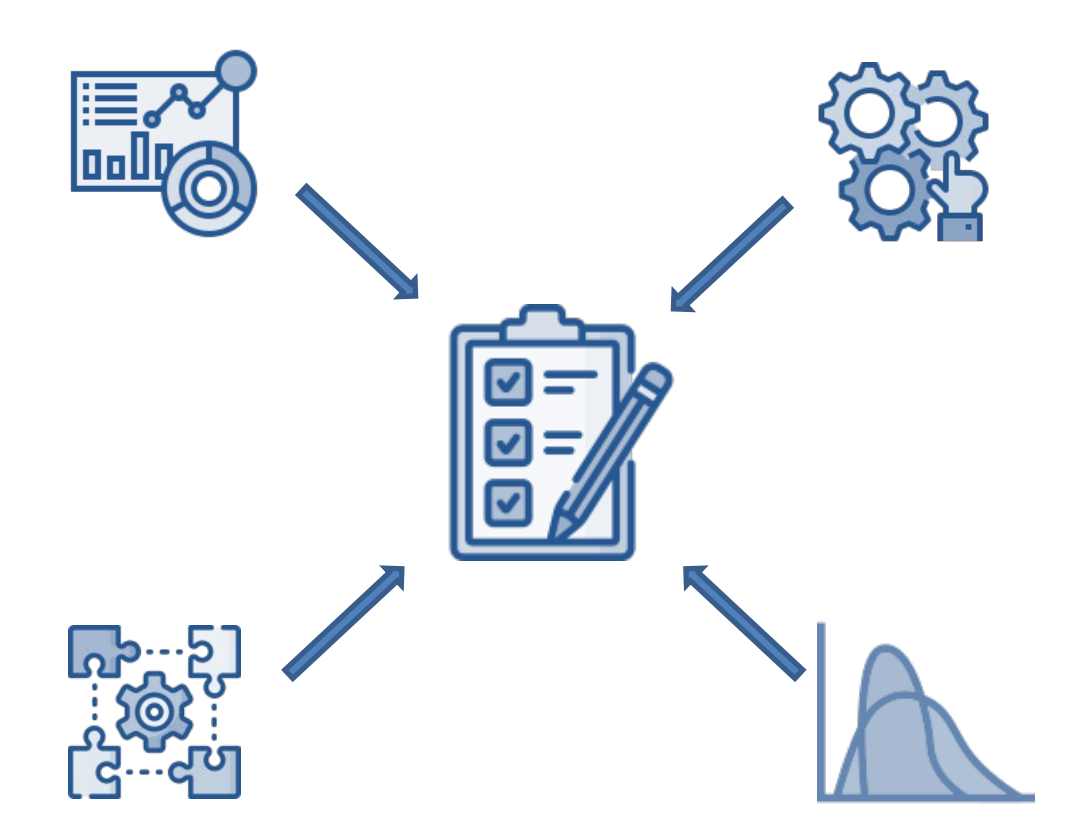

## **Introduction**

- $\triangleright$  Requirements:
	- $\triangleright$  Efficient visualization
	- $\triangleright$  Interaction with automation processes
	- $\triangleright$  Comparison between model variations
	- $\triangleright$  Combine it with Modular approach

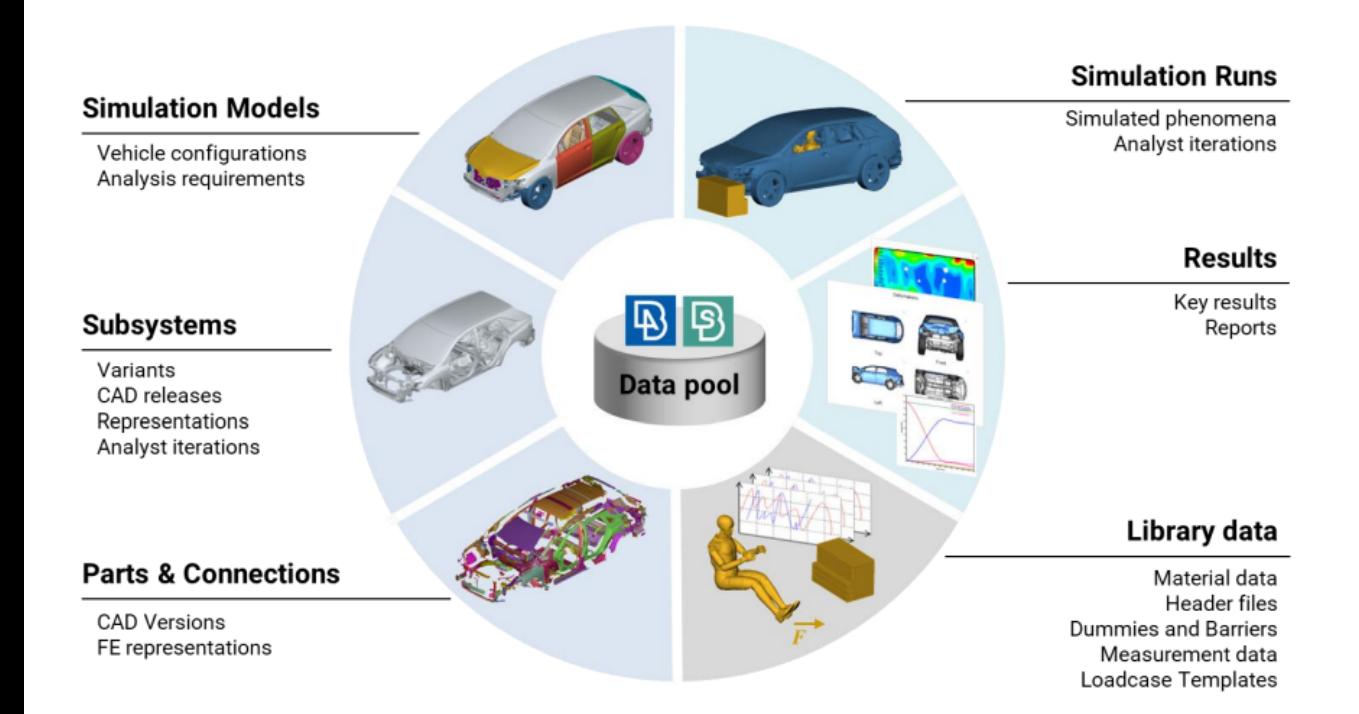

# Modular approach

- $\triangleright$  Complete solution for the run complexity
	- $\triangleright$  Subsystem
	- $\triangleright$  Simulation Model
	- $\triangleright$  Loadcase
	- $\triangleright$  Simulation Run
- $\triangleright$  Enables traceability
- $\triangleright$  Identify relationships
- **► Generate Iterations**

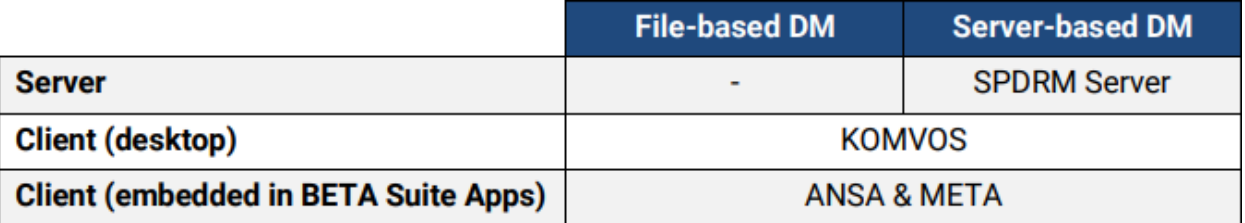

# Simulation Data Management systems

- **► Two Simulation Data** Management solutions
	- $\triangleright$  File-based DM
	- $\triangleright$  Server-based DM (SPDRM)
- $\triangleright$  KOMVOS:

**Data Manager** 

 $\triangleright$  Standalone front-end application

 $\triangleright$  ANSA & META:

- $\triangleright$  Pre and Post processor
- $\triangleright$  Interaction with DM

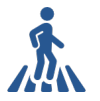

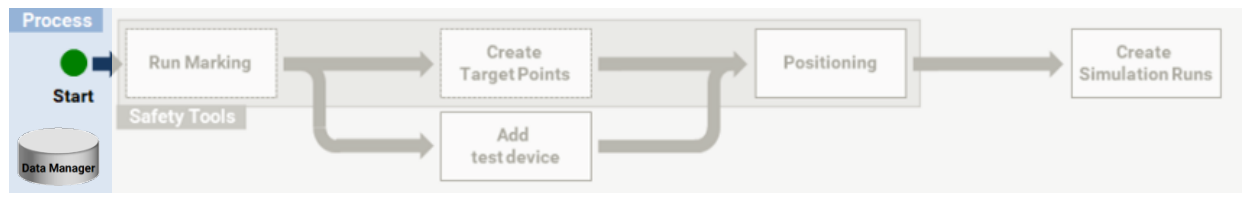

 $\triangleright$  Start with a specific Simulation Model

#### **B** Model Browser

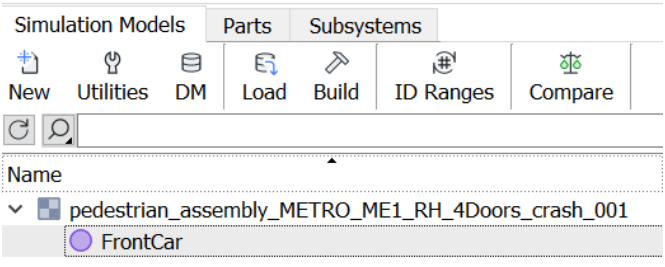

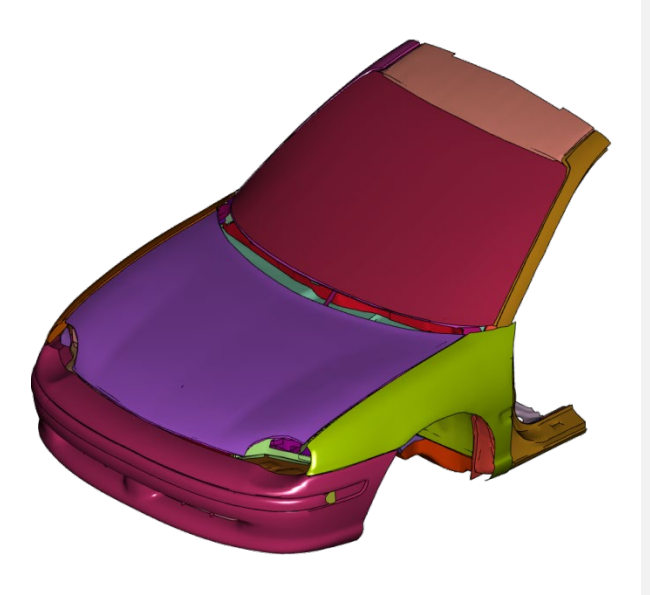

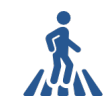

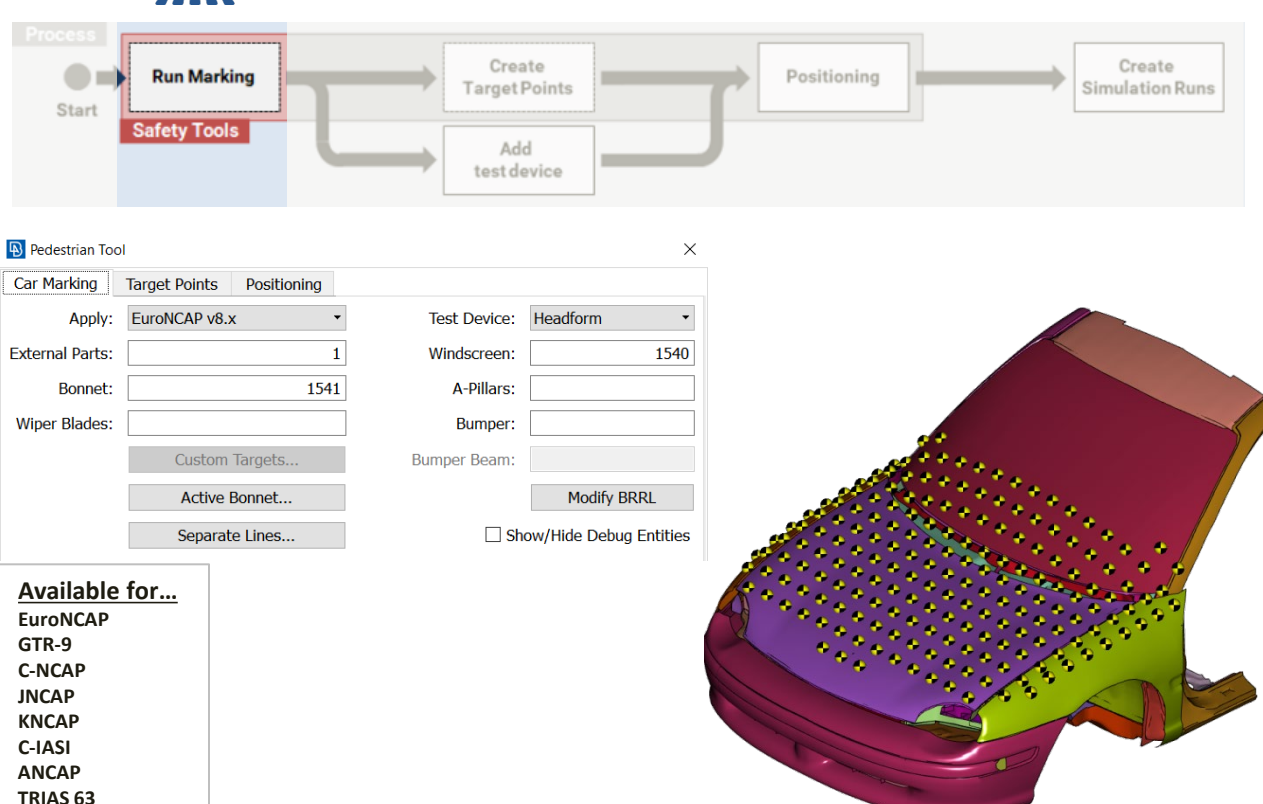

- $\triangleright$  Start with a specific Simulation Model
- $\triangleright$  Mark using Pedestrian tool of ANSA

**GB/T -China**

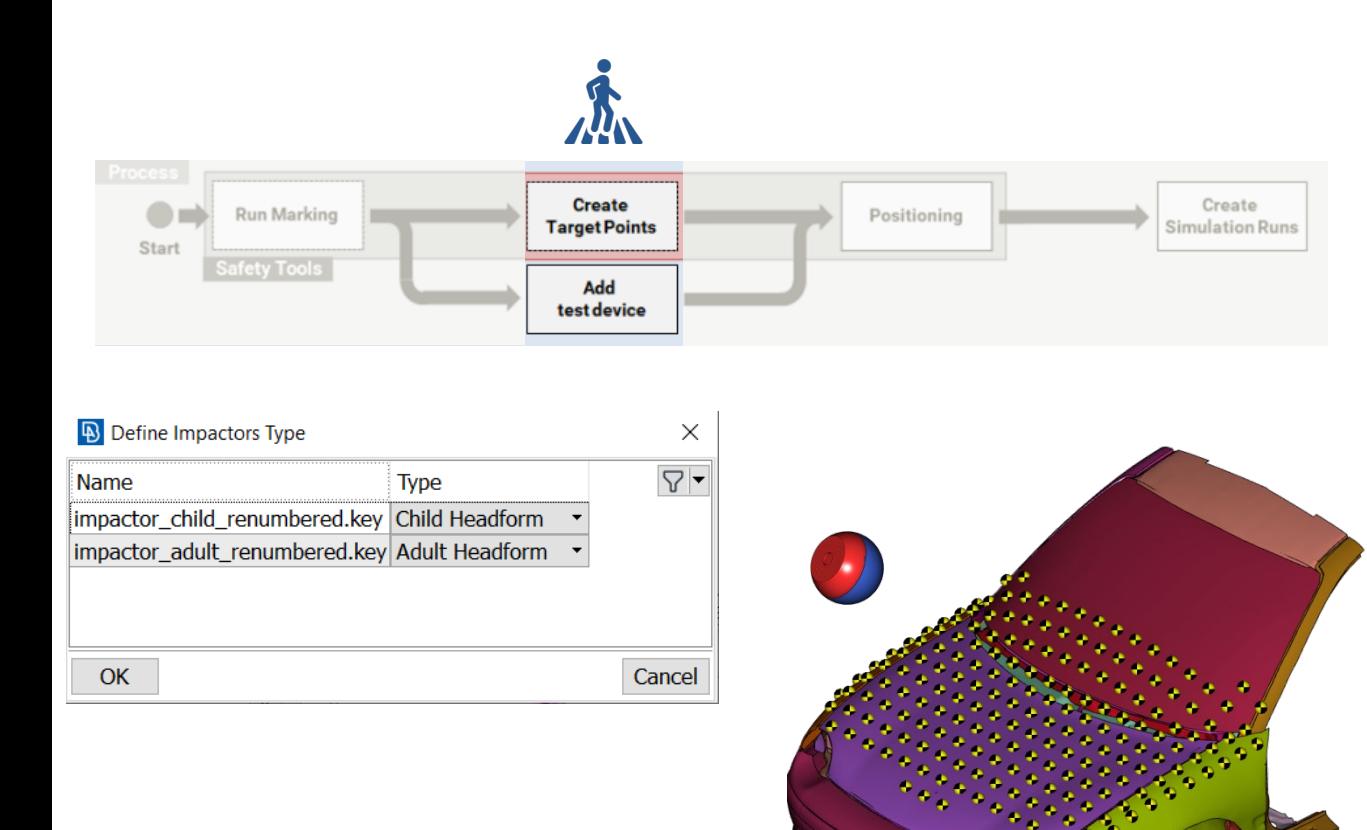

- $\triangleright$  Start with a specific Simulation Model
- $\triangleright$  Mark using Pedestrian tool of ANSA
- $\triangleright$  Add Impactors from DM library

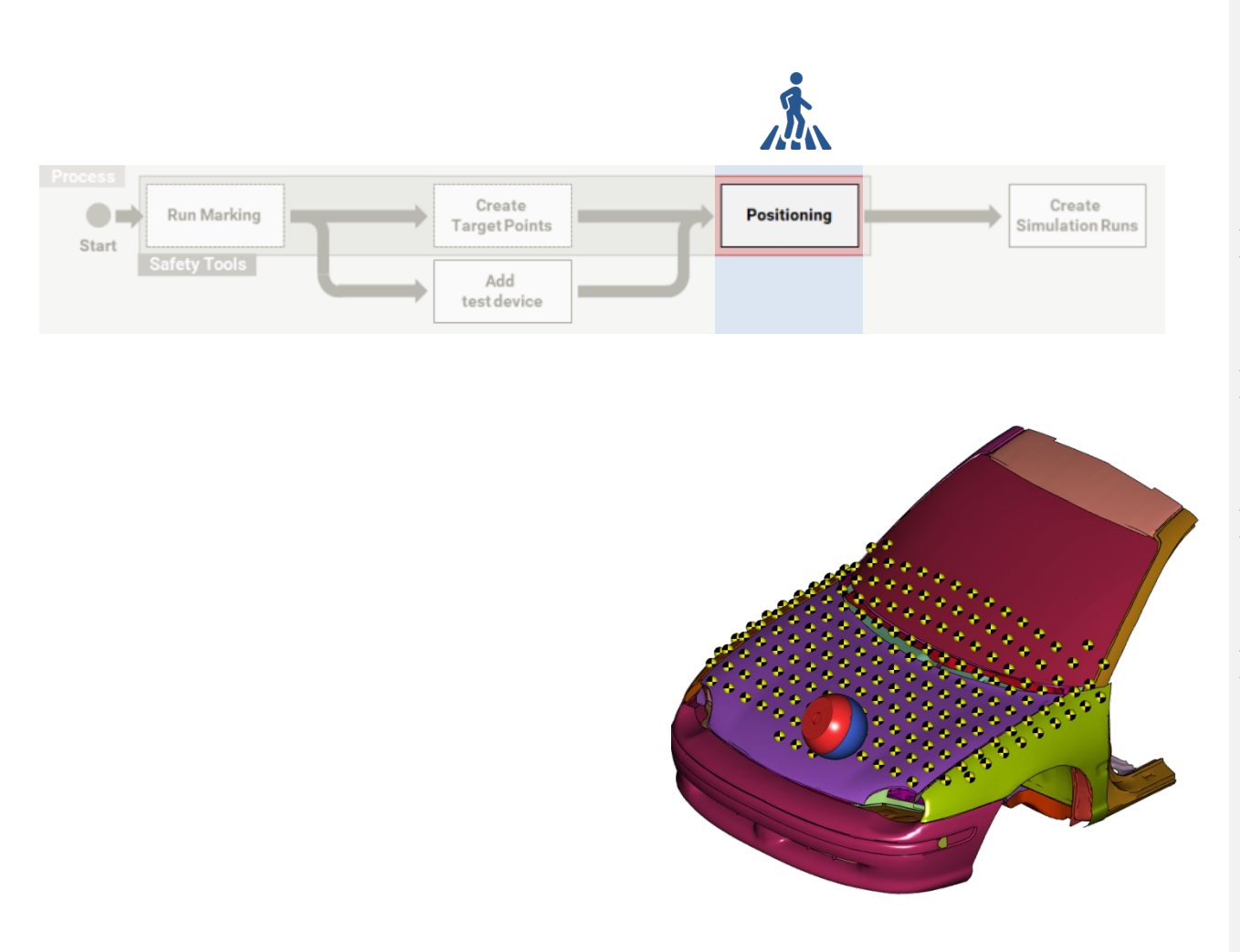

- $\triangleright$  Start with a specific Simulation Model
- $\triangleright$  Mark using Pedestrian tool of ANSA
- $\triangleright$  Add Impactors from DM library
- $\triangleright$  Position impactor for all target points

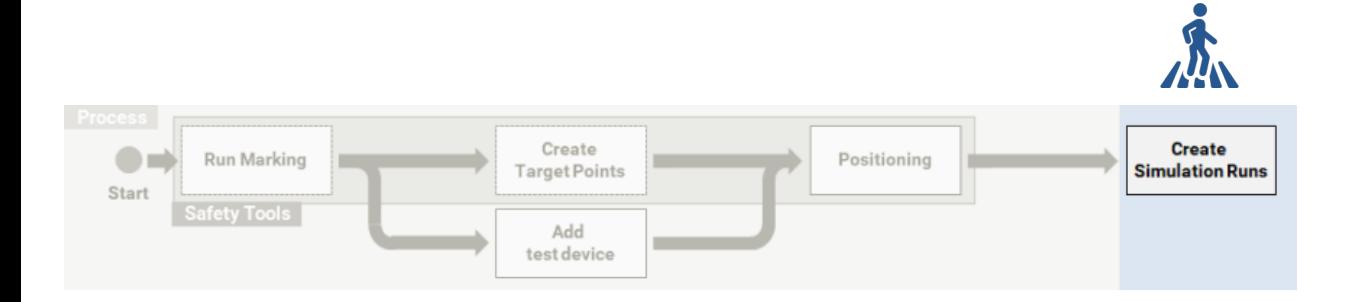

#### Model Browser

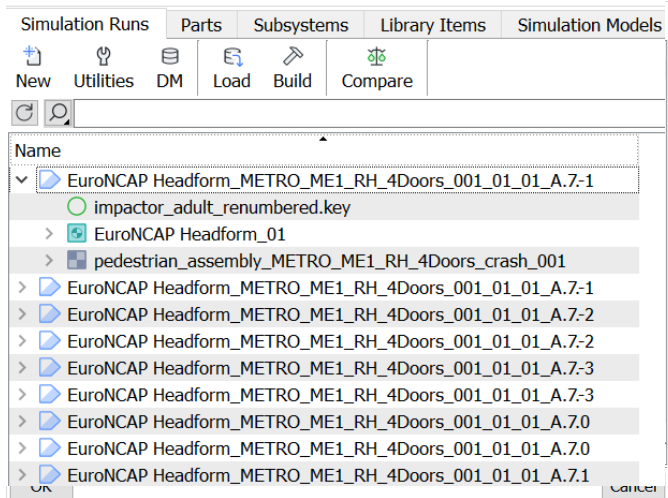

- $\triangleright$  Start with a specific Simulation Model
- $\triangleright$  Mark using Pedestrian tool of ANSA
- $\triangleright$  Add Impactors from DM library
- $\triangleright$  Position impactor for all target points
- $\triangleright$  Create Simulation Runs

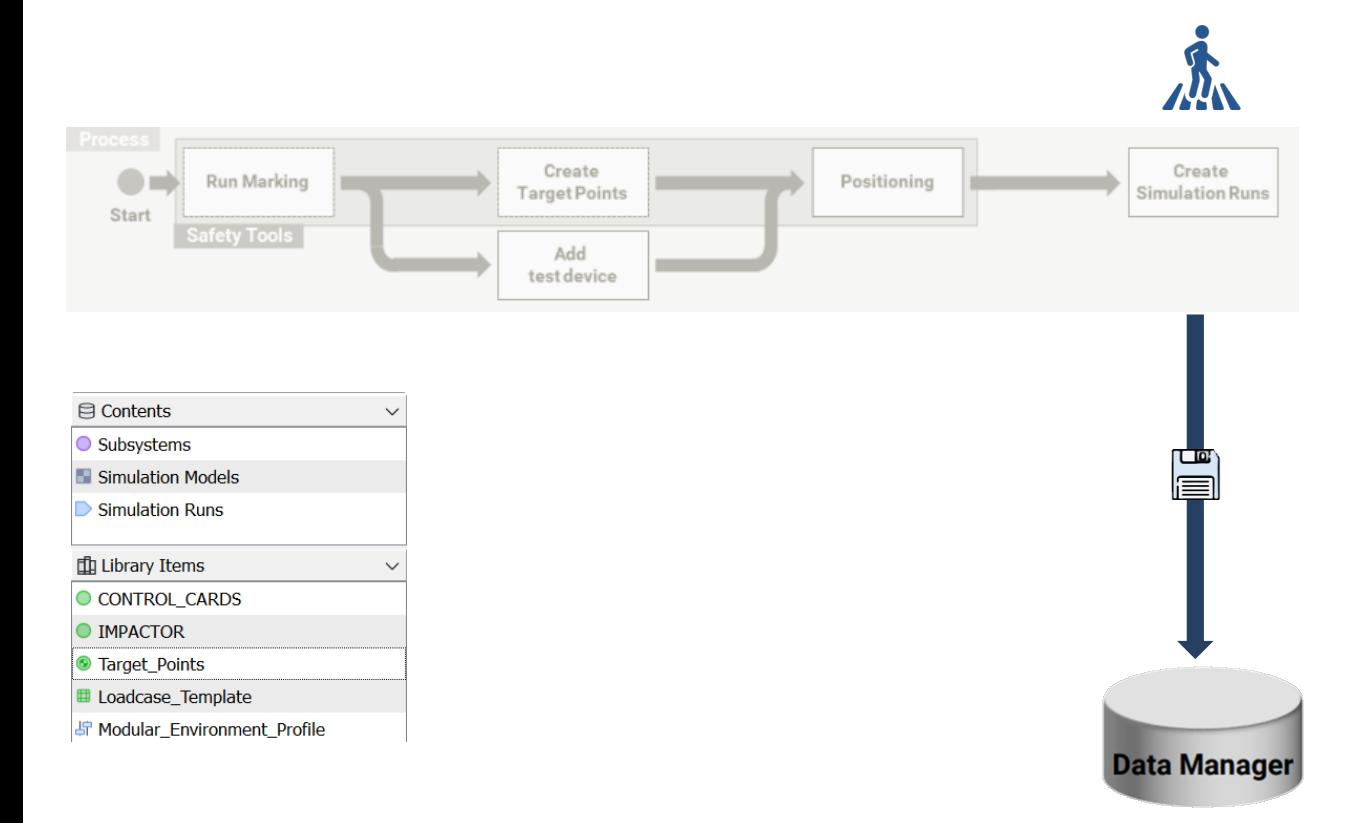

- $\triangleright$  Store Items in DM
	- $\triangleright$  Simulation Model
	- $\triangleright$  Loadcase
	- $\triangleright$  Simulation Run
	- $\triangleright$  Transformations for each target point

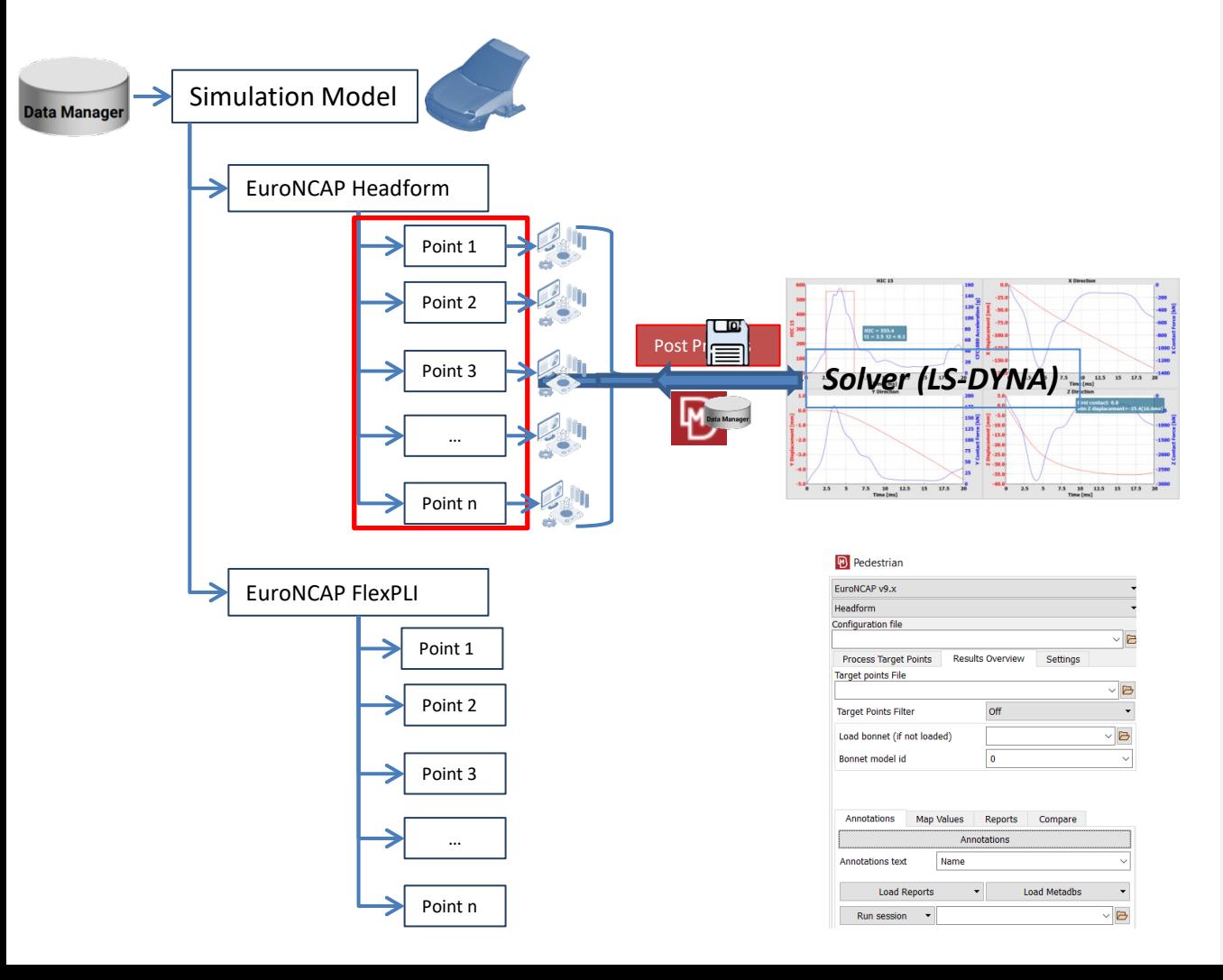

- $\triangleright$  Solve Simulation Runs (LS-DYNA)
- $\triangleright$  Store Solver output results(e.g. d3plot/binout) under relative simulations
- $\triangleright$  Apply post-process actions on specific simulations
- $\triangleright$  Close interaction with Pedestrian tool of META

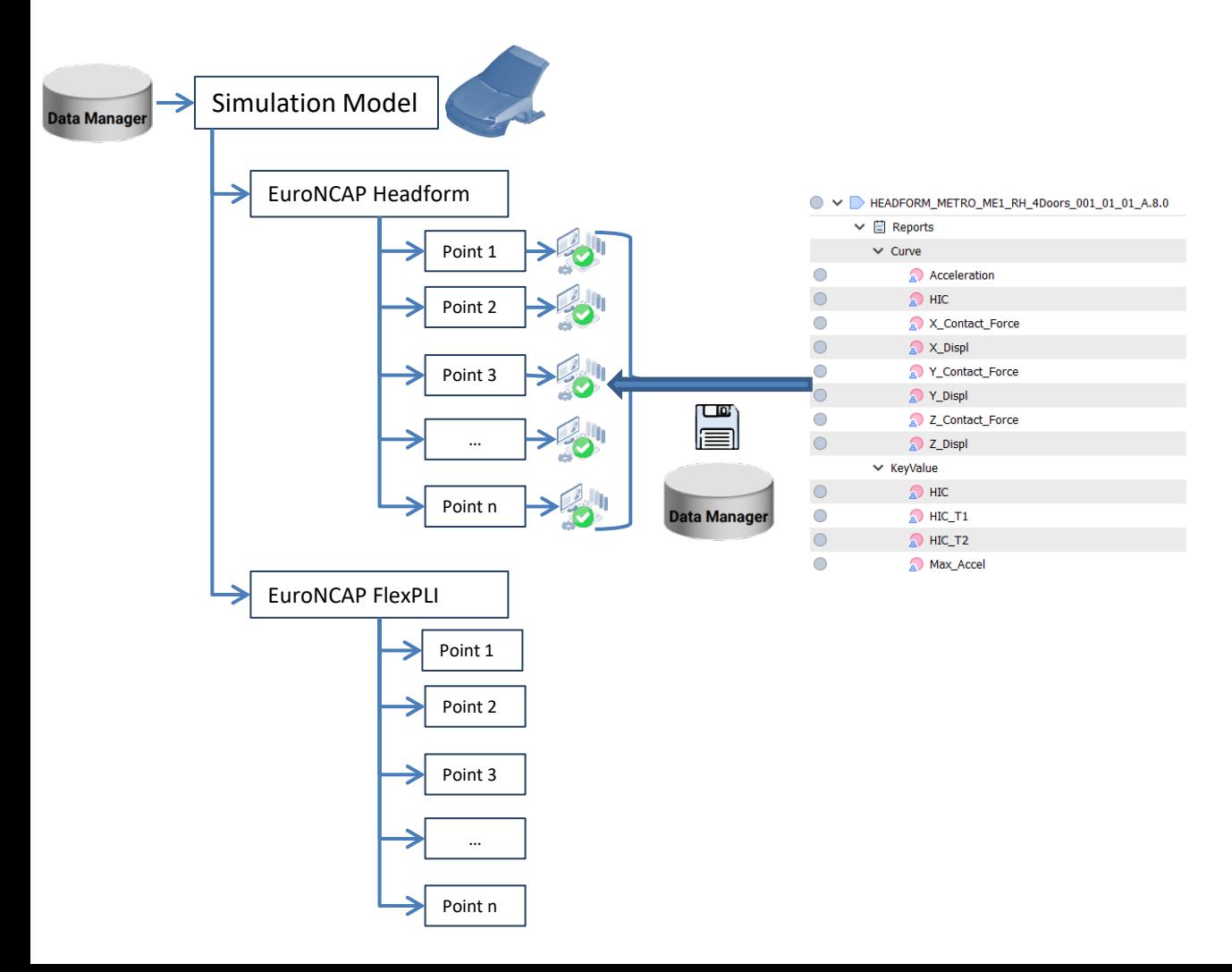

 $\triangleright$  Store results in DM under relative Simulation Runs

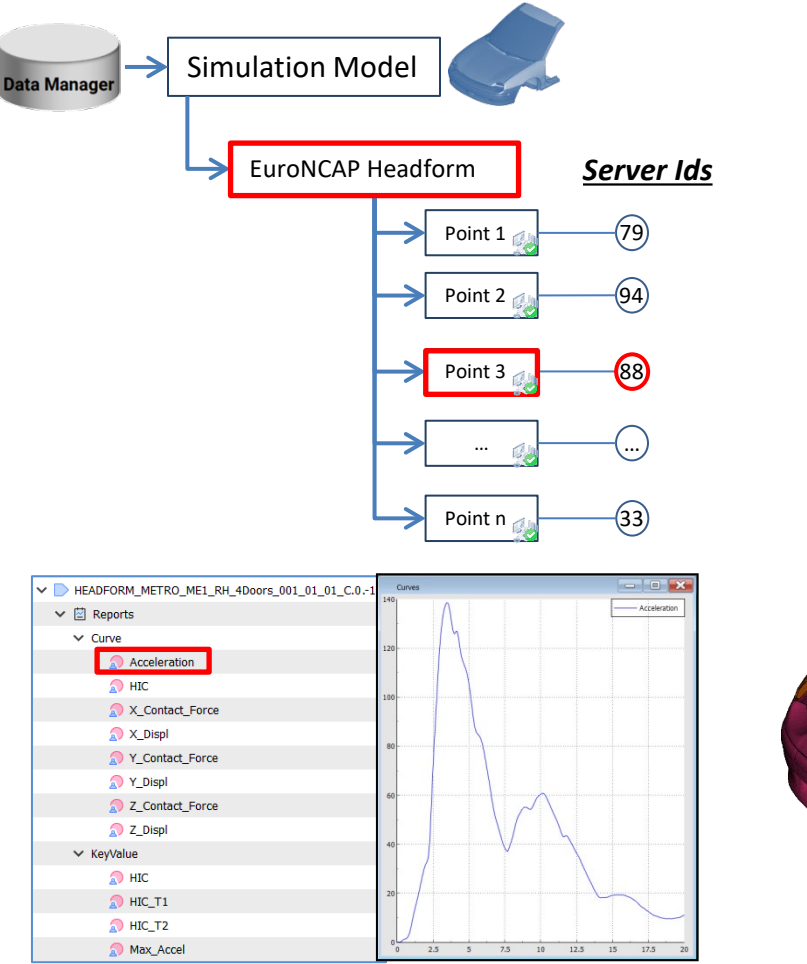

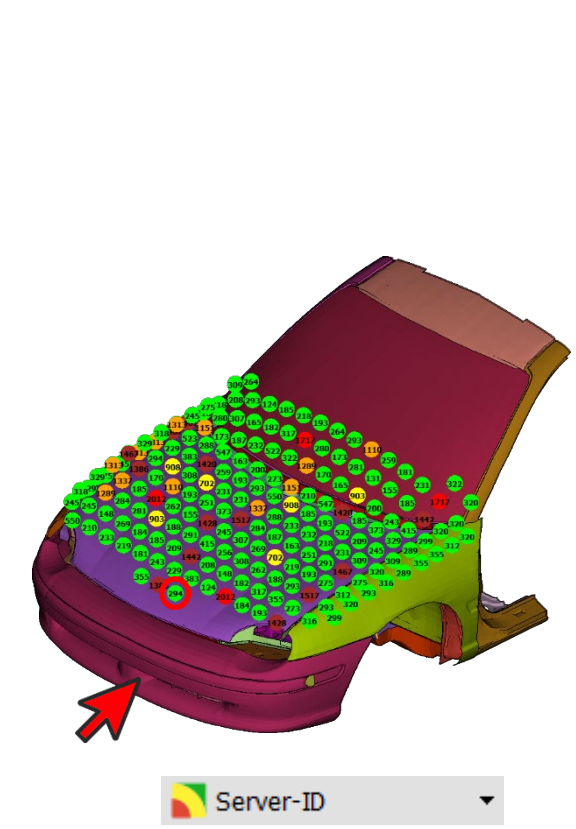

- $\triangleright$  Achieve overview visualization of key results
- $\triangleright$  Data linked to Simulation Runs
- $\triangleright$  Get data visualization of selected Simulation Runs

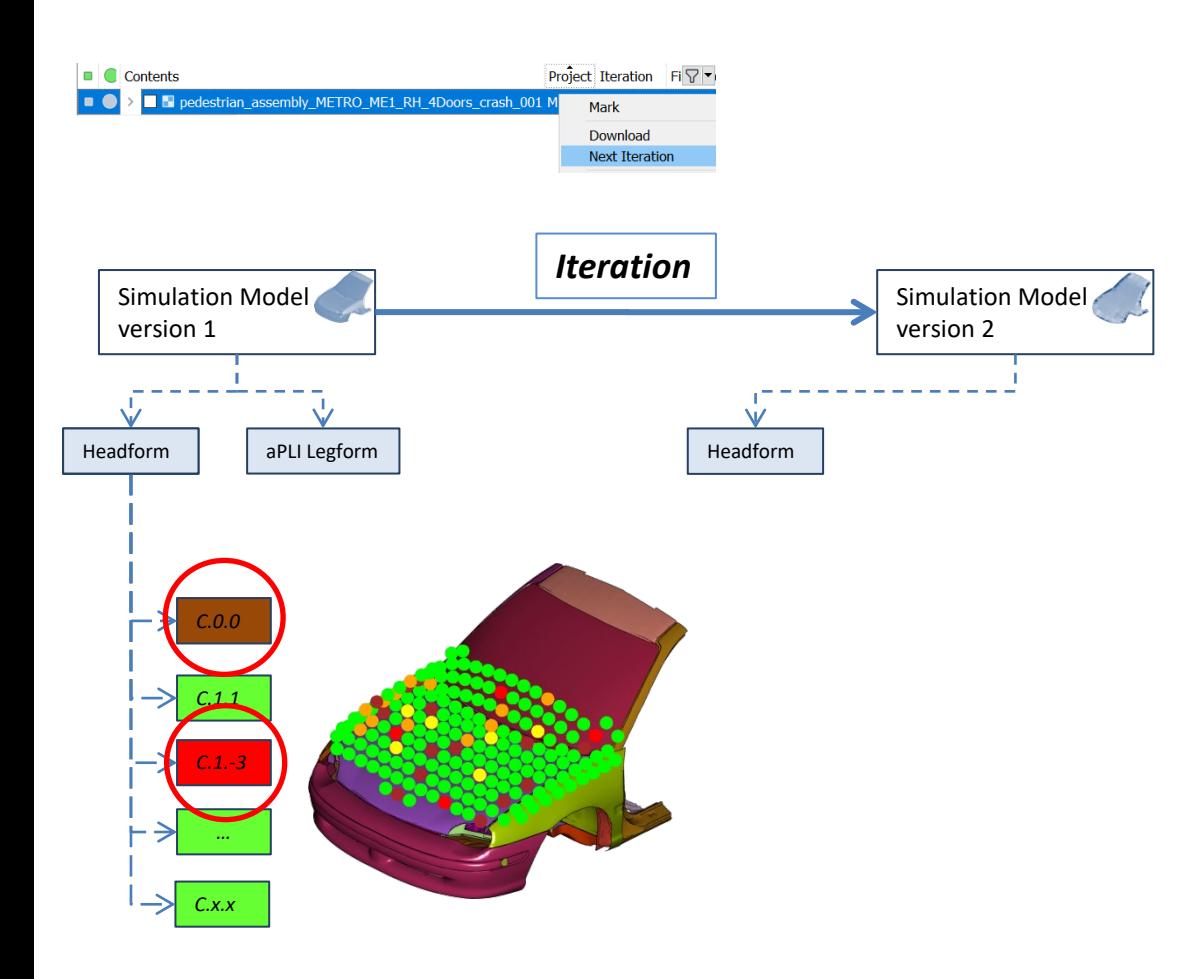

- $\triangleright$  Identify points that need improvement
- **▶ Create Simulation Model** iteration
- $\triangleright$  Use the Loadcase from the Parent Model

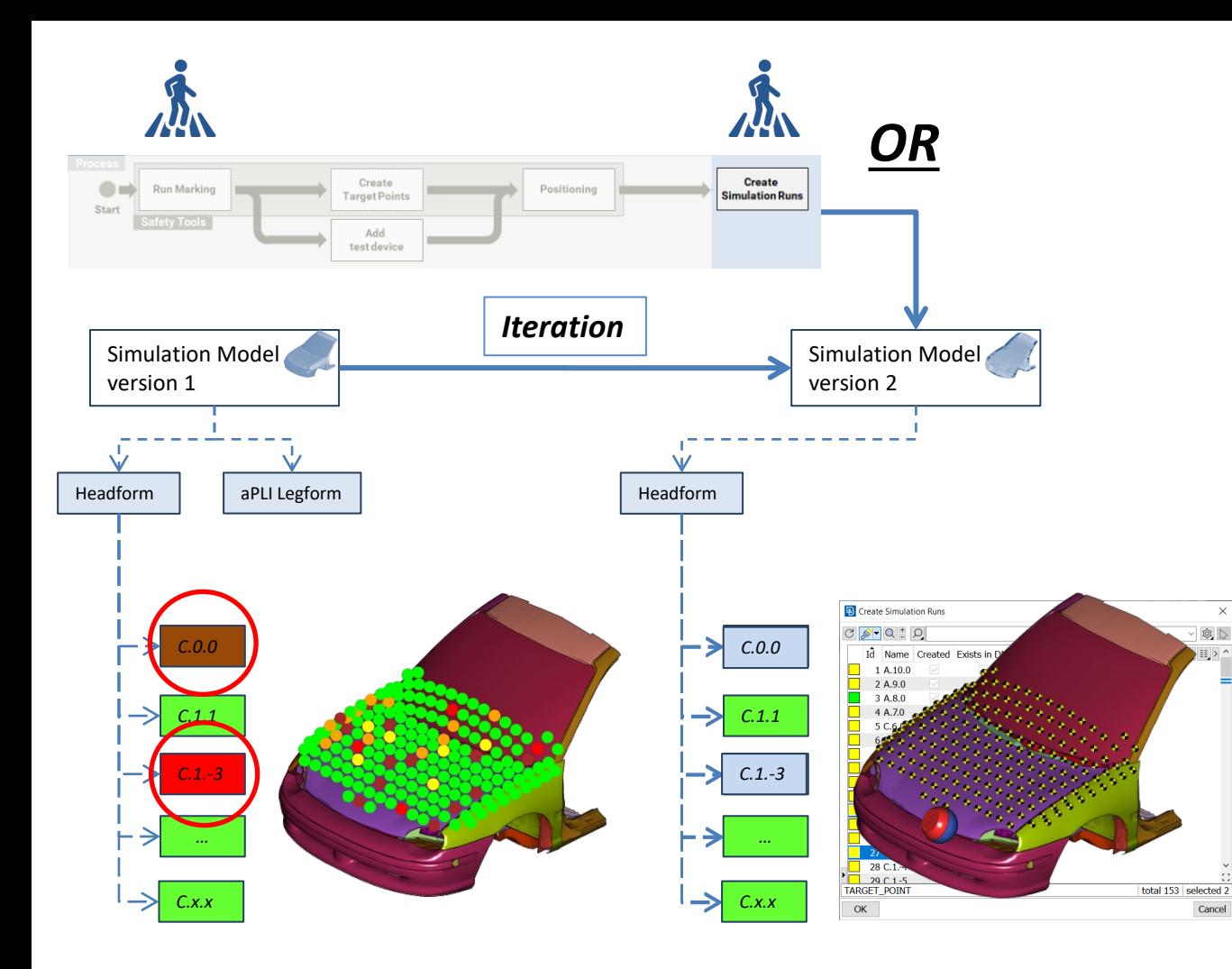

- $\triangleright$  Create Simulations Runs for the model variant directly (e.g. changes in underhood parts)
- $\triangleright$  Rerun Marking if needed(e.g. changes in the exterior)

 $\times$ 

 $\triangleright$  Achieve new overview

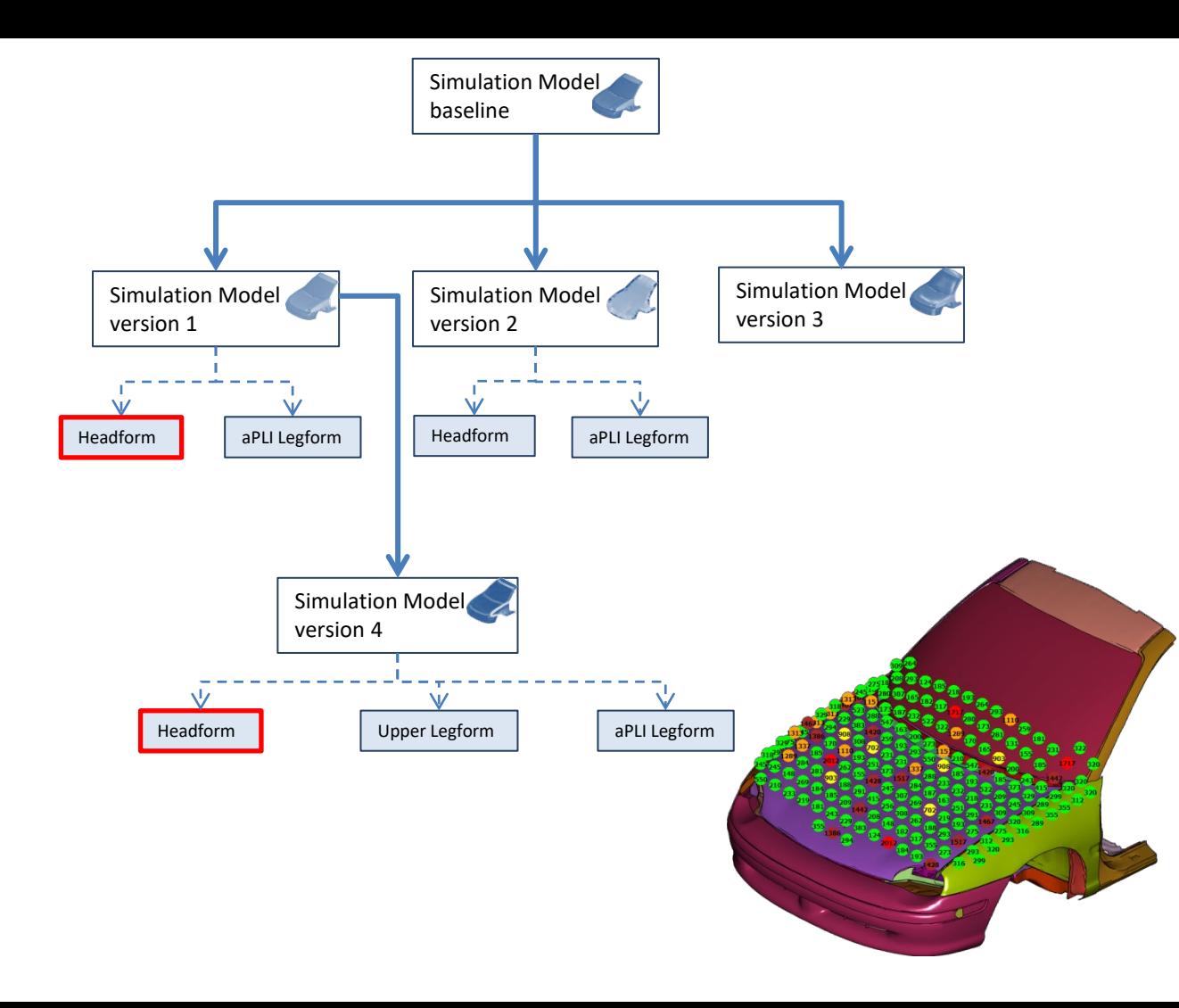

 $\triangleright$  Include key values of previous Simulation Model versions

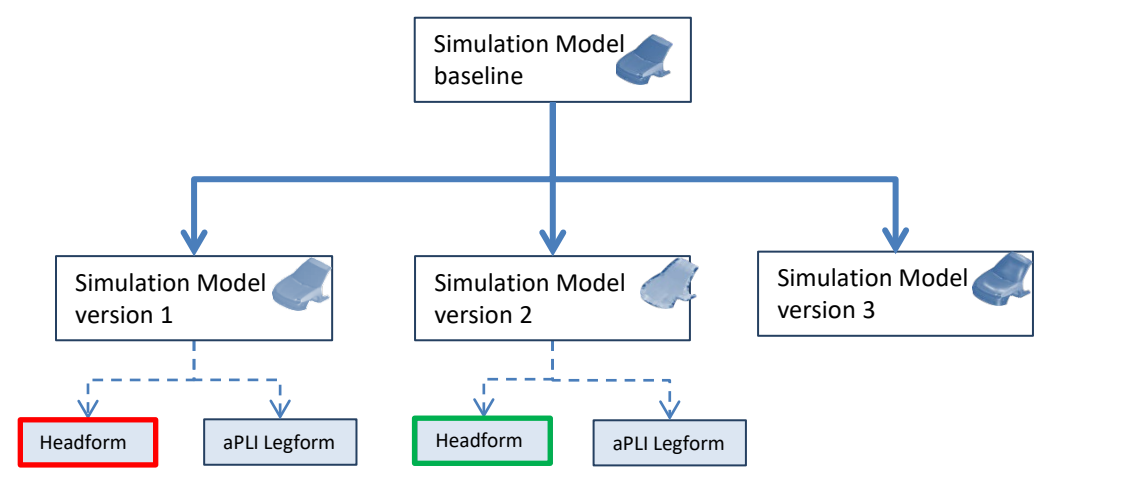

### **HIC Difference**

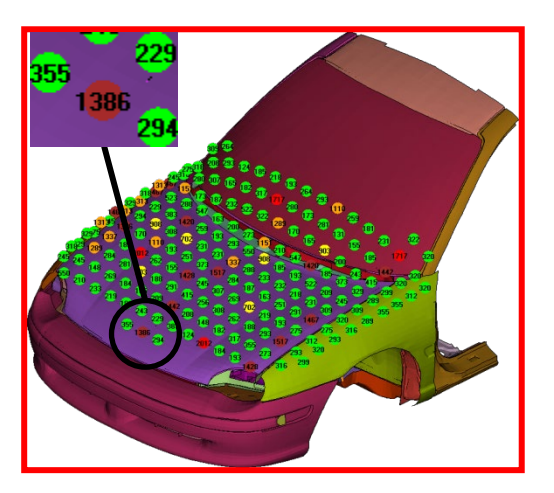

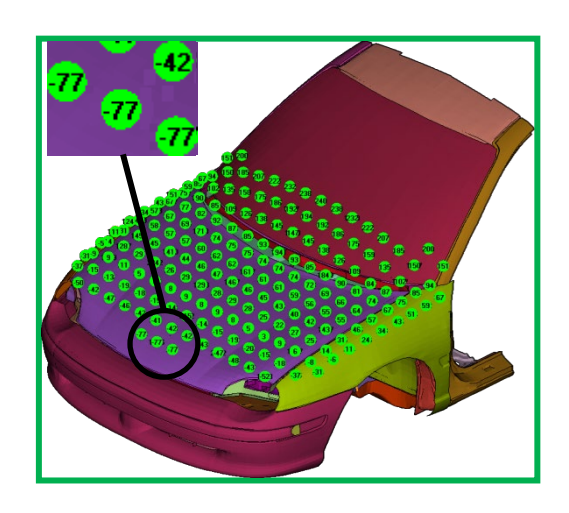

- $\triangleright$  Include key values of previous Simulation Model versions
- $\triangleright$  Compare overview between different model iterations
- $\triangleright$  Calculate key value differences

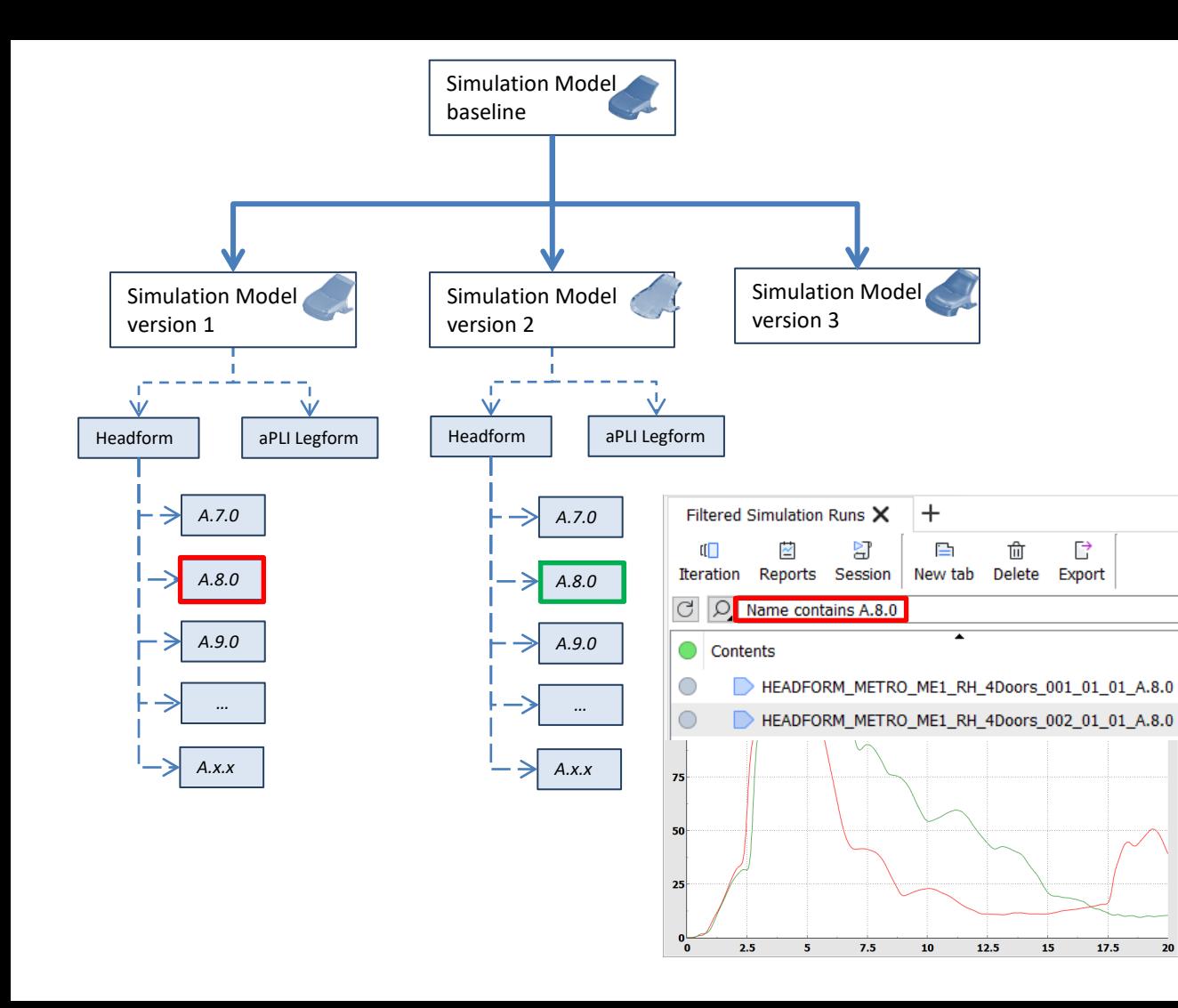

- $\triangleright$  Query filtering to isolate specific entities
- $\triangleright$  Compare key values between different model iteration
- $\triangleright$  Compare curve data in the same plot

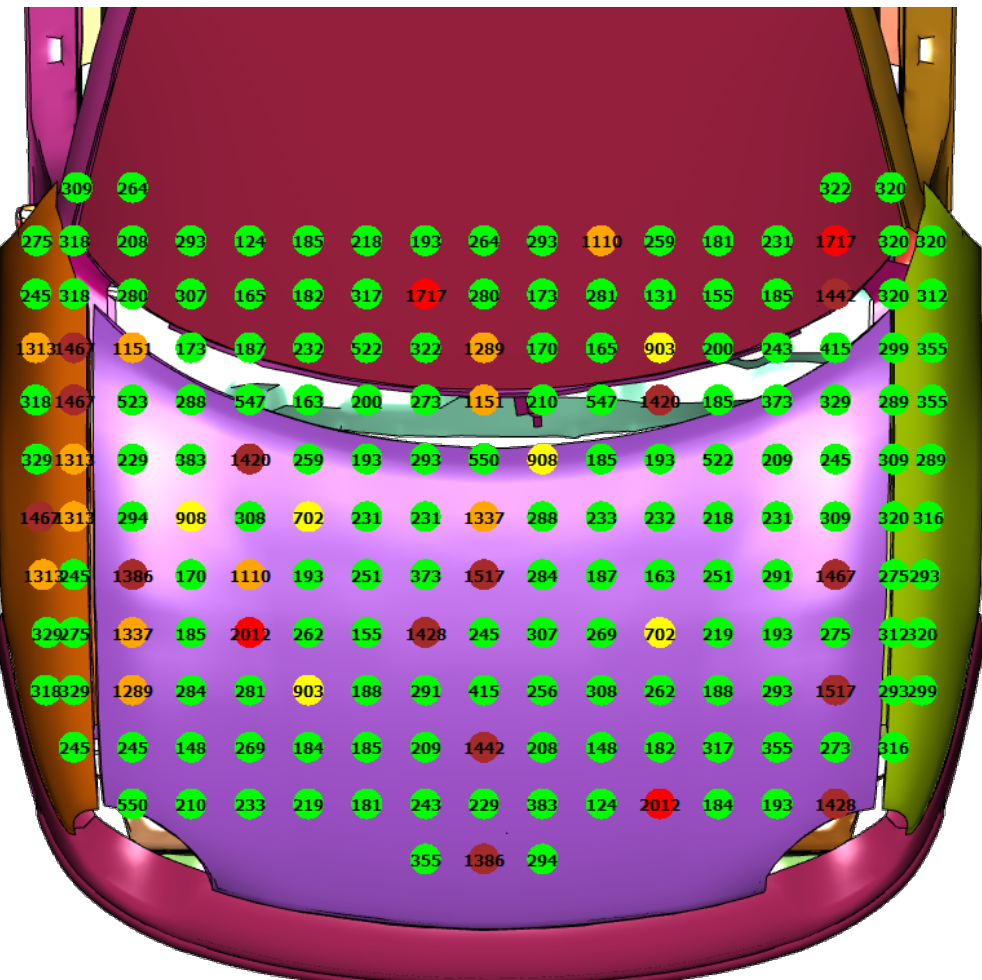

- $\triangleright$  Apply band sensitivity analysis
- $\triangleright$  Identify target points with HIC value close to band limits
- $\triangleright$  Border line of circular points is colored respectively

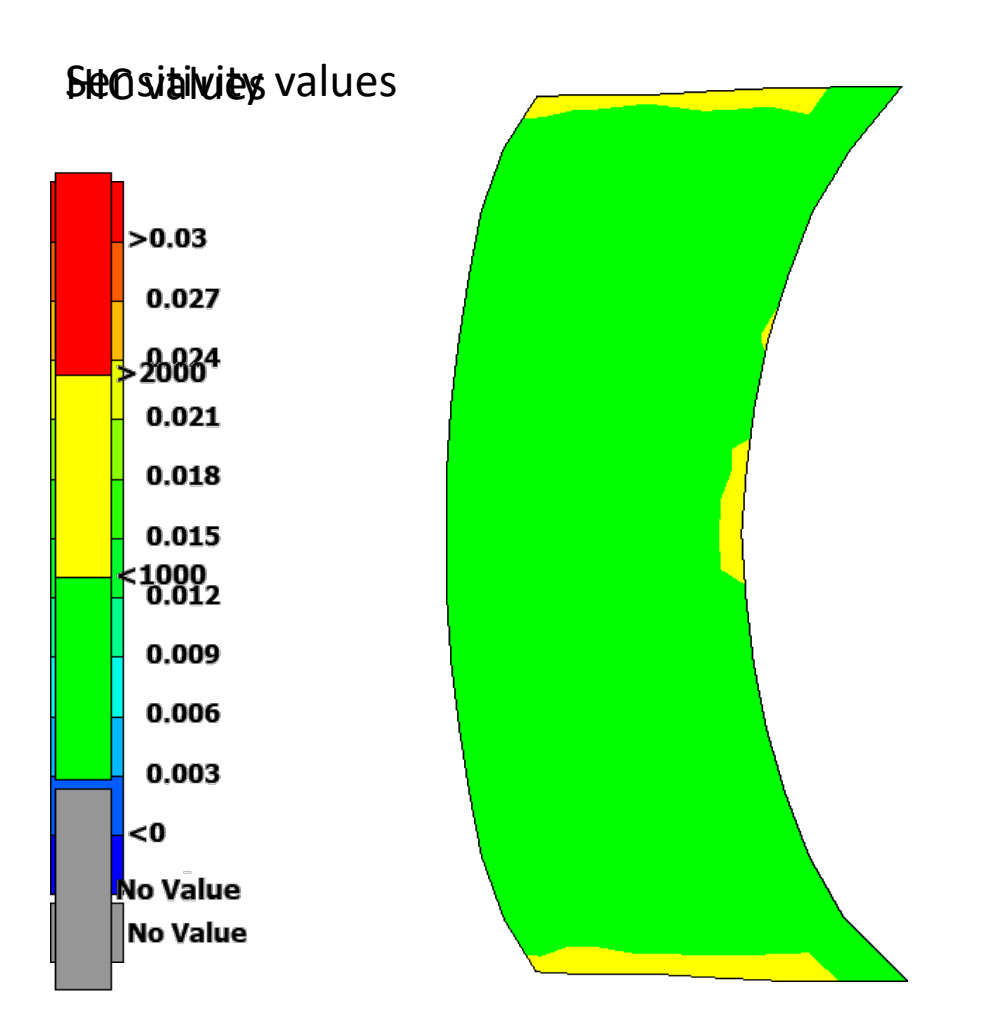

- $\triangleright$  Apply area sensitivity analysis for EU Phase
- $\triangleright$  Identify subareas with highest sensitivity to HIC changes

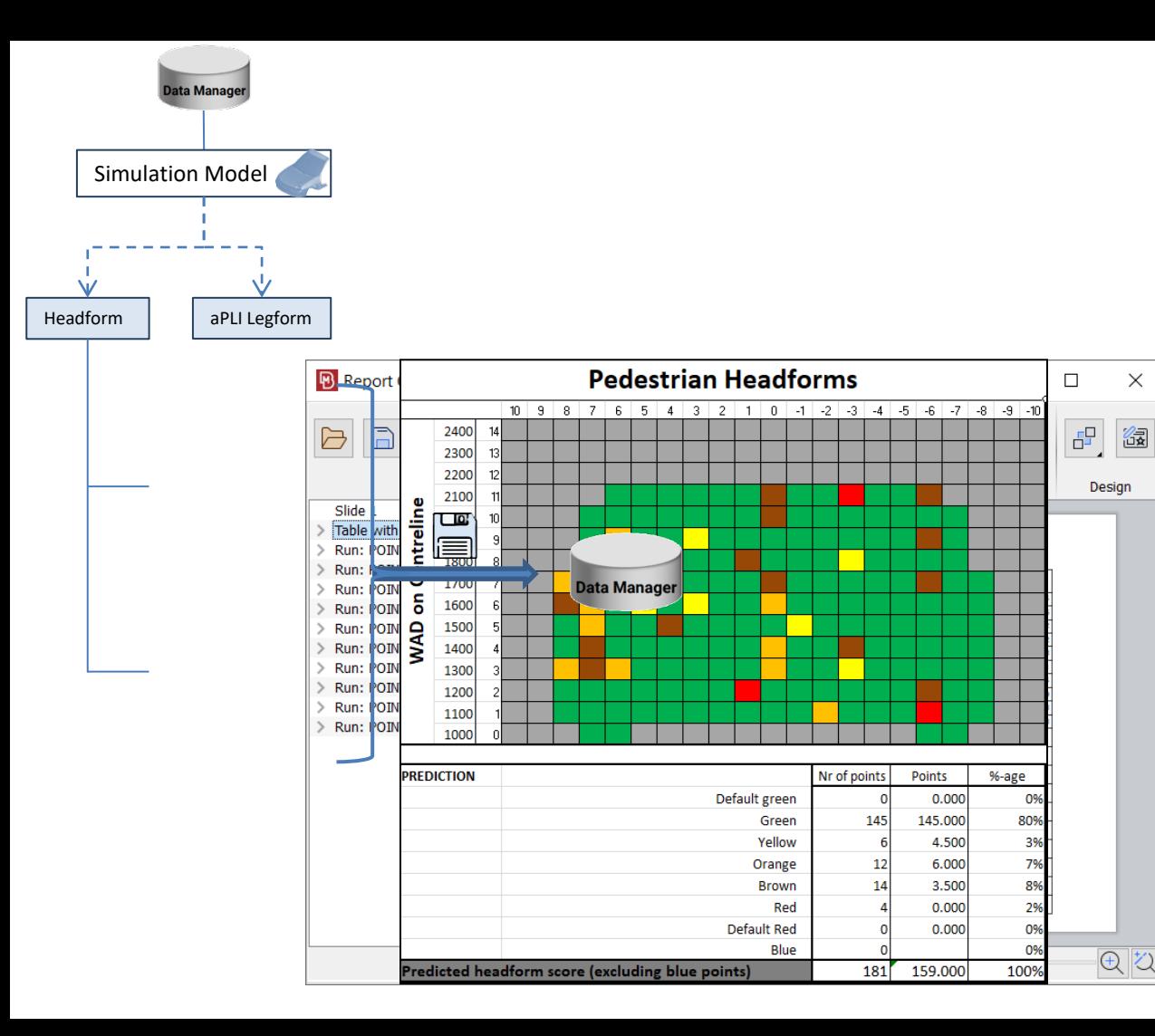

- $\triangleright$  Calculate overview report
- Generate EuroNCAP spreadsheet

 $\times$ 

 $\triangleright$  Save in DM under respective Loadcase

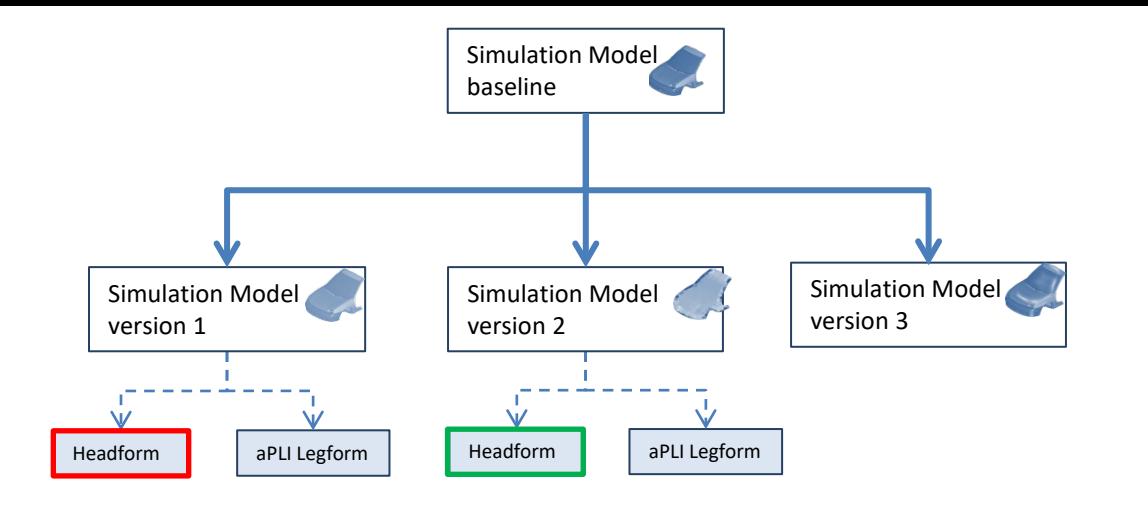

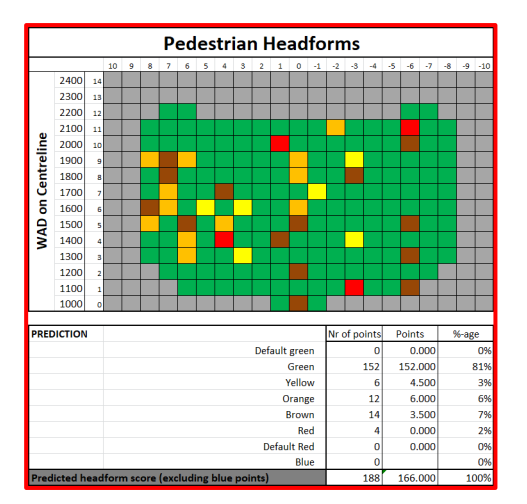

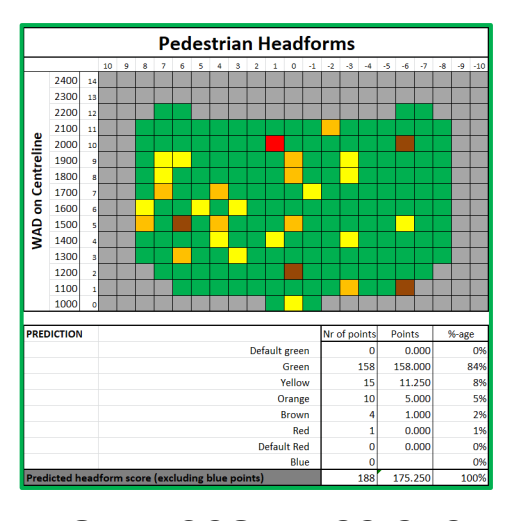

- $\triangleright$  Calculate overview report
- Generate EuroNCAP spreadsheet
- $\triangleright$  Save in DM under respective Loadcase
- **≻ Compare EuroNCAP** spreadsheets between different model iterations

### **TOTAL SCORE: 21.191 TOTAL SCORE: 22.372**

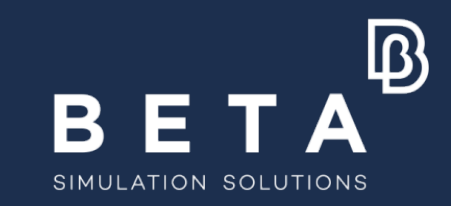

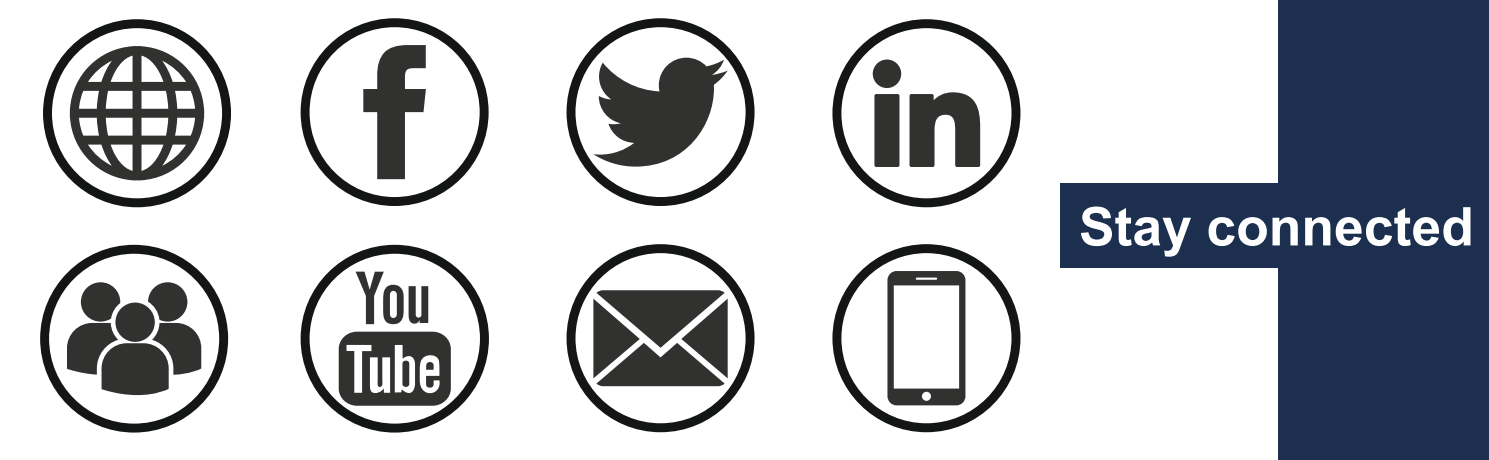